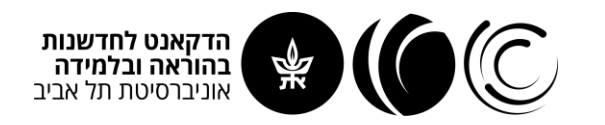

## **לבדיקת גרסת ה-Office**

- .1 פתחו את ה- PowerPoint( או כל יישום Office )ולחצו על לשונית "קובץ" ואז על "חשבון" )שמוצג למטה(
	- .2 תחת כותרת "פרטי מוצר", יוצג מספר הגרסה שמותקנת על המחשב:

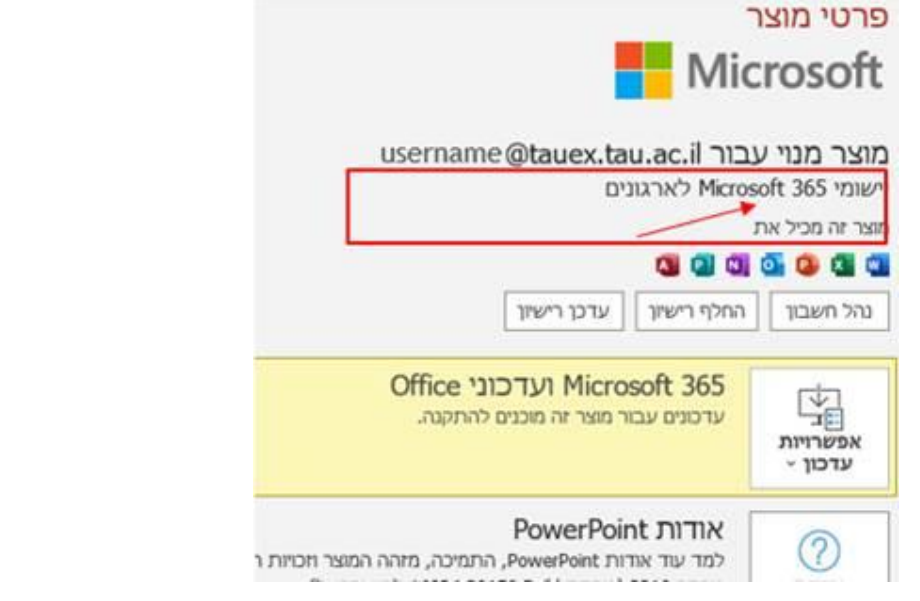

3. אם אין לכם את הגרסה העדכנית (Office 365), מומלץ לפנות <u>לתומכי המחשוב ביחידה</u> או <u>למוקד התמיכה</u> [של אגף המחשוב](https://computing.tau.ac.il/helpdesk/contact-us) לטובת התקנה לפני הסדנה.